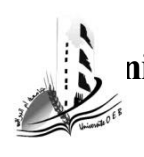

**République Algérienne Démocratique et Populaire**  mistère de l'Enseignement Supérieur et de La Recherche Scientific **Université Larbi Ben M'hidi, Oum El Bouaghi Faculté des Sciences et des Sciences Appliquées Département de Génie Electrique Année ; 3eme ELN Matière ; Capteurs et Chaines de mesure**

# **TP N<sup>O</sup>6 : Utilisation de l'émulateur Labsoft pour la détection des différents types de matériaux par les capteurs analogiques et numériques**

# **1**.**But du TP:**

Les conditions industrielles ont tellement changé que la surveillance et la commande directes des processus ne sont plus prises en main par l'homme, mais sont remplacées au fur et à mesure par des commandes de processus centralisées. Aussi a-t-on développé des composants qui reprennent les fonctions des sens humains et qui transmettent les données enregistrées à des dispositifs de commande centraux : détecteurs, palpeurs, détecteurs de proximité, et de nombreux autres. Dans le jargon technique, le terme générique de capteur a fini par s'imposer.

Ainsi l'étudiant permet par ce TP de connaitre:

- 1. Structure technique et fonctionnement de capteurs industriels types
- 2. Connexion des capteurs
- 3. Types de signaux de sortie (binaires, analogiques)

4. Comportement des capteurs (capteur a fibre optique, capteur de champ magnétique, bouton poussoir lumineux, capteur capacitif, capteur inductif analogique) face à différents matériaux

# **2**. **Matériel utilisé:**

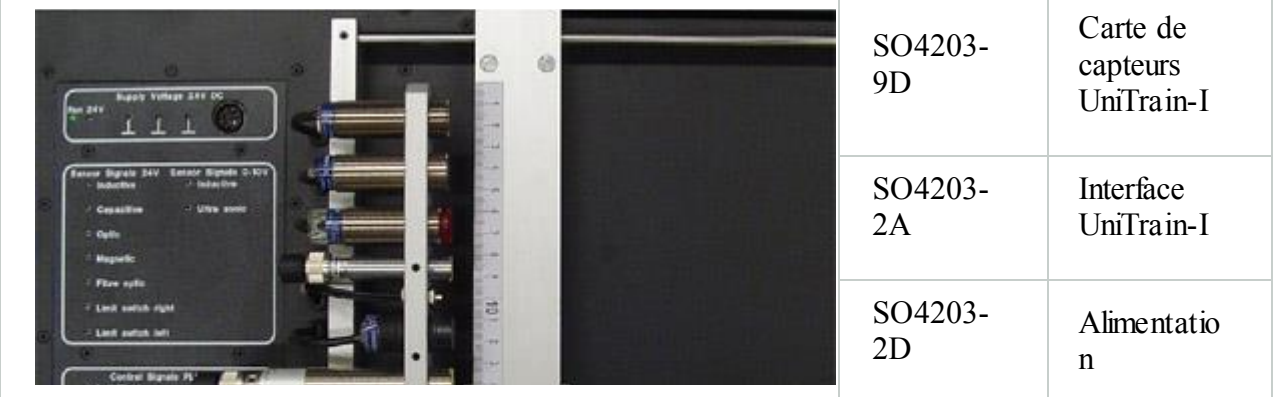

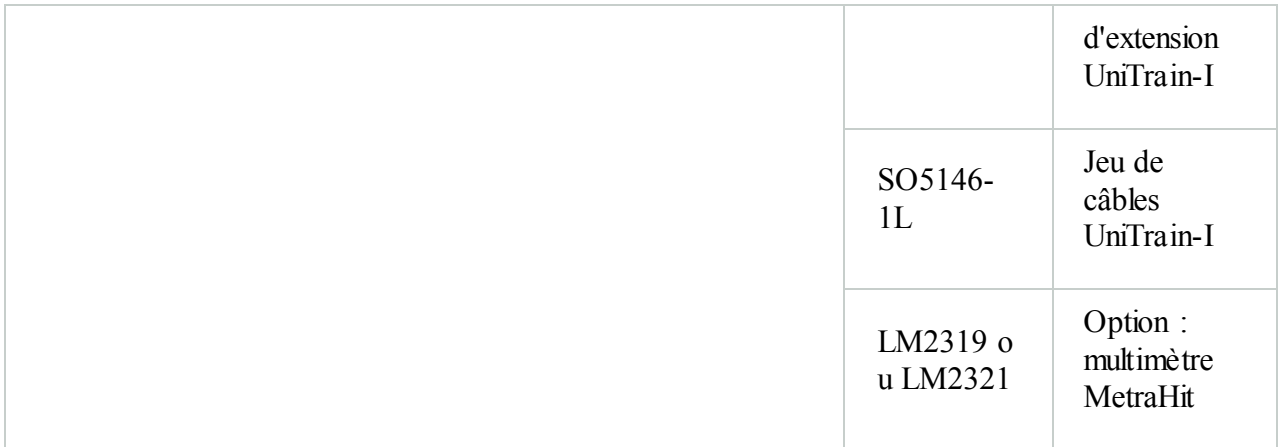

## **3**. **Caractéristiques techniques :**

#### **3**.**1**.**Equipement :**

Capteur inductif (Sn 8 mm, Ue 12-48 V)

Capteur capacitif (Sn 5 mm, Ue 12-24 V)

Détecteur lumineux à réflexion (Sn 40 mm, Ue 12-24 V)

Capteur de champs magnétiques (Sn 90 mm, Ue 10-55 V)

Fibre optique (Ue 12-24 V)

## **3**.**2**.**Capteurs optionnels :**

Capteur inductif analogique (Sn 70 mm, Ue 12-48 V)

Capteur à ultrason analogique (Sn 50-300 mm, Ue 20-30 V)

Tous les capteurs sont exploités à tension continue.

#### **3**.**3**.**Mesures de protection :**

Fins de course aux deux extrémités du chariot

N'appliquez pas de tension externe

Risque d'écrasement lors de l' « actionnement » du chariot

Il s'agit de capteurs industriels qui, normalement, une fois montés, sont réglés une fois pour toutes. Si des réglages doivent être exécutés sur les capteurs avant la réalisation des expériences (par ex. réglage de la portée), procédez-y avec prudence !

#### **3**.**4**.**Connexion de la carte des capteurs:**

1. Reliez l'interface Unitrain-I (SO4203-2A) à la carte via la barrette de 96 pôles.

2. Branchez l'alimentation de base à l'interface (SO4203-2A) et la carte des capteurs à l'alimentation d'extension (SO4203-2D) comme le montre l'animation ci-dessous.

3. Reliez l'interface au PC via le câble USB.

Lors de la réalisation des expériences, observez les points suivants.

1. L'instrument *Positionnement* (Slider Control Unit) dans le menu *Instruments* permet de commuter les capteurs séparément et indépendamment les uns des autres. Les touches « *Step* » et « *Run* » permettent de déplacer le chariot avec les échantillons de matériaux pas à pas ou en continu.

2. Activez le capteur requis pour l'expérience en cliquant sur la touche correspondante dans l'instrument *Positionnement*. Lorsque le capteur est actif, la diode verte de la touche à côté de lui brille généralement. Pour éviter des perturbations mutuelles, il est vivement recommandé de n'activer qu'un seul capteur à la fois.

3. Il existe deux moyens pour déplacer le chariot avec les échantillons de matériaux :

Pas à pas (touches Step) : à gauche et à droite, à chaque pression de touche, le chariot se déplace de 0,1 mm

**En continu (touches Run) :** à gauche et à droite, une direction est présélectionnée, le chariot se déplace dans cette direction, jusqu'à ce que la touche « Stop » soit pressée ou que la fin de course arrête le servomoteur.

4. Placez l'échantillon de matériau dans le chariot bien au milieu par rapport au capteur et fixez-le avec la vis, de manière à ce que le matériel ne puisse pas glisser.

 5. À présent, approchez le chariot du capteur (commande par le logiciel), jusqu'à ce que la fin de course réagisse. Remettez l'affichage de la position du chariot à zéro (touche Reset). Ce point servira de point de départ à l'expérience. Au besoin, vous pouvez réajuster encore une fois l'échantillon de matériau pour qu'il se situe bien au centre par rapport à la tête du capteur.

6. Les portées des capteurs mesurées au cours des expériences peuvent être lues sur l'affichage de l'instrument.